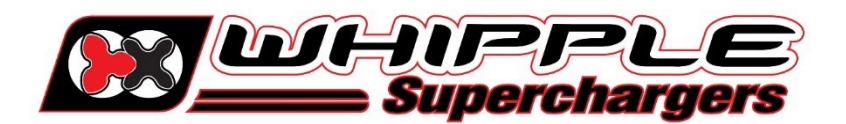

# HP TUNER RDT INSTALLATION MANUAL

## 2006 AND UP DCX VEHICLES 5.7, 6.1, 6.2, 6.4L

**NOTE: 2015 and UP vehicles** PCM's must be unlocked by HP Tuners before they can be flashed. Contact HP Tuners or go their website to perform the Unlock. Whipple supplies unlock code (**MOD NUMBER**) to be used on HP Tuner website, you are only responsible for shipping to/from. **2018 and UP Vehicles require a security bypass (supplied) to enable flashing (supplied with kit). Never use a SCT unlocked PCM with HP Tuner tool, this will brick the PCM. ALWAYS read the PCM that you are using, do not swap PCM's and mix calibrations, this will brick the PCM.**

Before beginning installation, we encourage you to read this manual thoroughly before you begin any portion of the installation:

- 1. 2015+ PCM UNLOCK service is included with the SC system using a MOD number on the HP Website. The MOD number comes from Whipple. To get MOD number, email [tuning@whipplesuperchargers.com.](mailto:tuning@whipplesuperchargers.com) with the following information:
	- **a. Name**
	- **b. Vehicle and engine type**
	- **c. Supercharger serial number (located on packing slip and driver side of supercharger).**
	- **d. RDT serial number (if applicable).**
- 2. 2019+ Dodge Ram PCM's should ALWAYS be unlocked vs replaced. The PCM is sync'd to the CAN network, if replaced, the vehicle will have to go to the dealer to get synchronized.
- 3. 2018+ vehicles must install supplied security bypass to read/write.
- 4. Making any changes to the calibration is strictly prohibited. Any change will void all warranties and will make the vehicle non-emissions legal.
- 5. **Whipple calibrations are for stock engines, changes such as long tubes, cold air intakes, cams and big throttle bodies are not supported in anyway.**
- 6. Having the latest OEM PCM and TCM calibration is highly recommended to eliminate potential OEM issues in calibration.
- 7. Internet connection is required to perform read/write and sync of RDT tool.
- 8. **IT IS THE RESPONSIBILITY OF THE INSTALLER AND/OR USER OF THIS PRODUCT TO ENSURE THAT IT IS USED IN COMPLIANCE WITH ALL APPLICABLE LAWS AND REGULATIONS.**

Go to the Whipple website **CALIBRATION REQUEST** to find the **RDT** software link or go to:

[https://files.hptuners.com/rtd%20flasher/rtd%20flasher.msi.](https://files.hptuners.com/rtd%20flasher/rtd%20flasher.msi) If you run into any issues installing the HP Tuner software, email **support@hptuners.com** for resolution.

1. Connect to vehicle, turn key to engine run (do not start engine), push button type ignitions, hold push button down for 10 seconds to activate diagnostic mode. Open RTD Flasher.

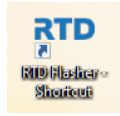

2. With the vehicle on, engine not running, click the **green arrow** icon to **READ** the file in the PCM.

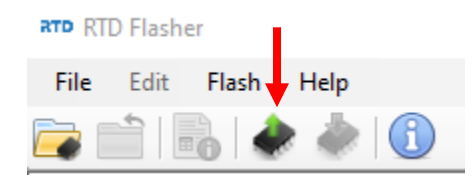

3. Click the "Gather Info" icon to populate the PCM data.

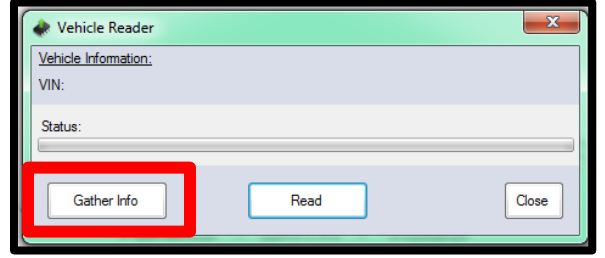

4. Once the info is self-gathered by HP Tuners for PCM and TCM, click the "Read" icon. If it doesn't auto populate, you will have to toggle the correct PCM or TCM for it to read. Once the file is uploaded, save this file in an easy to find location (example: mydocuments/HP Tuners/cals and logs). Create a file name with VIN number, Customer name and engine size. Example: **2C3CDXCT1FH737913\_John Smith\_6.4L\_Stock**. If you want to keep the file name shorter, use only the last 4 digits of the VIN but keep the same information. We will supply a similar name but with SC in the file to help distinguish between them. **NOTE:** Always keep the stock file. If you are a dealer/installer, email the file to the customer or install on the HP Tuner thumb drive supplied. Whipple does not store stock files.

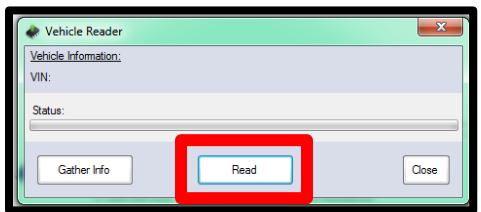

- 5. Go to **www.whipplesuperchargers.com,** go to CALIBRATION REQUEST tab, or follow the link: [Whipple](https://whipplesuperchargers.com/index.php?dispatch=pages.view&page_id=96)  [Superchargers Calibration Request.](https://whipplesuperchargers.com/index.php?dispatch=pages.view&page_id=96) Calibrations may take 1-2 business days to build your unique calibration so this is important to do **BEFORE** you start the supercharger installation. Each calibration is locked to the supplied RDT tool serial #. **NOTE: Whipple builds the files and locks them to the supplied RDT tool. The files are not compatible with other tools.**
- 6. Once calibration is supplied, save to your PC in the same location as the stock file. Open RDT Flasher. Go to the help tab, with internet access and the RDT connected to PC, click **RESYNC INTERFACE** which will add credits to the tool.

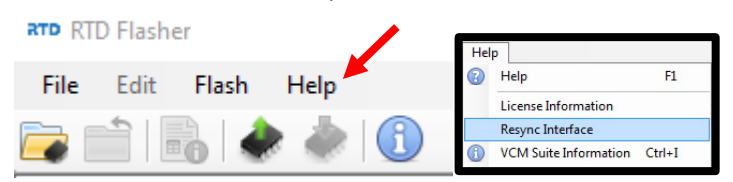

7. Once calibration is supplied, save to your PC in the same location as the stock file. Open RTD Flasher. Open the calibration by clicking file, connect to vehicle, turn key to engine run (do not start engine), push button type ignitions, hold push button down for 10 seconds to activate diagnostic mode. Click the red arrow icon (WRITE VEHICLE) to write the new calibration to the vehicle.

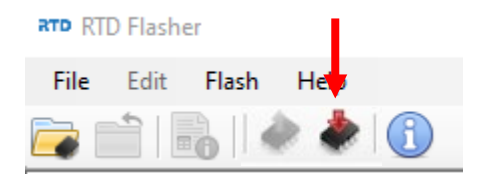

8. Once the vehicle is flashed, turn key off for 10 seconds (follow on screen instructions). The vehicle is now ready to start and operate.

- 9. HP Tuners supplies a free data logging program, VCM Scanner. If required, you may use this for diagnostic purposes. Whipple has pre-made channel list for proper data logging. If logging, please request a data log channel list from [support@whipplesuperchargers.com.](mailto:support@whipplesuperchargers.com) To change tire/axle size, open VCM scanner, click the green "power icon" (vehicle controls and special functions) and use the on-screen menu to change. If nothing shows, its not available for that vehicle.
- 10. **NEVER MAKE CHANGES TO THE CALIBRATION**. The calibration is designed and tested by Whipple Superchargers. Any change will void any and all warranties, along with emissions compatibility.

## **PCM UPGRADE SERVICE (2015+ ONLY)**

Go to the HP Tuner website [\(www.hptuners.com\)](http://www.hptuners.com/), under products, select **DODGE PCM UPGRADE SERVICE** [\(https://www.hptuners.com/product/pcm-upgrade-service/\)](https://www.hptuners.com/product/pcm-upgrade-service/). Follow the online instructions and enter the MOD number Whipple provided. Once ordered, send your **ORIGINAL PCM**. Please carefully follow the correct steps to send in your PCM for Upgrade to prevent any delays.

### **PCM UNLOCKING SHIPPING:**

ATT: Dodge Upgrade Service HP Tuners, LLC 700 Eastwood Ln Buffalo Grove, IL 60089

### **When you send in the PCM, you MUST include the following:**

Stock Read of the PCM (Please attach above) Customer Name Customer Address Customer Contact Information (E-mail/Phone) PCM Upgrade Service Order # MPVI Serial Number (if ordering an MPVI with the service, enter order number) Whether or not the PCM is the original from the car or a blank/un-flashed replacement. Vehicle Information (Year/Make/Model) Preferred UPS shipping method

ALL non-original 2015+ Dodge/Chrysler/Jeep/RAM PCMs that are sent in for upgrade must have a stock read performed before it is shipped to us. This read must be uploaded before adding the Upgrade service to the cart.

Please ensure you are sending in ONLY a PCM. No brackets, rubber isolators or other pieces should be included, these components may not be returned with your upgraded PCM.

After the PCM arrives at HPT, an HP Tuners engineer will upgrade the PCM and enable your HP Tuners software so that the 2015 can then be, licensed, edited, and flashed with HP Tuners software! This is a one-time upgrade that will not affect other operations of the PCM. The factory tools will still work for service. And HP Tuners will then work for tuning!

NOTE: While there is no hardware change, the back cover of the PCM does need to be removed.

We will upgrade PCMs as fast as we can, but initially, please allow  $-3$  business days (plus the time to ship the PCM) per PCM that you send in for the upgrade process to finish. (i.e. 2 PCMs = 3-6 business days.)